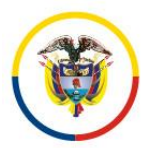

Rama Judicial Consejo Superior de la Judicatura

República de Colombia

**Consejo Superior de la Judicatura Dirección Ejecutiva de Administración Judicial**

DEAJIFO22-410 Al contestar cite este número

Bogotá, D.C., 29 de marzo de 2022

Doctora PAOLA ZULUAGA MONTAÑA Directora Centro de Documentación Judicial – CENDOJ

COORDINADORES DE SOPORTE TECNOLÓGICO Direcciones y Coordinaciones Seccionales de Administración Judicial

Asunto: *"Recomendación provisional de NO uso de la aplicación OneDrive de escritorio"*

Respetuoso saludo,

Es una función de la Unidad de Informática de la Dirección Ejecutiva de Administración Judicial procurar la operación eficiente de la infraestructura de los Sistemas Informáticos de la Rama Judicial, incluyendo la conectividad a las diferentes sedes judiciales a nivel nacional.

Al respecto, la Unidad de Informática emitió el oficio *DEAJIFO22-372 "Ampliación conectividad sedes judiciales 2022"* (anexo), en el que se hace un recuento de los antecedentes y estado actual del servicio de conectividad, se relata que diversos despachos judiciales y administrativos a nivel nacional han manifestado su preocupación por la suficiencia de la conectividad de las sedes judiciales con el retorno de los servidores judiciales a éstas, se informa que está en marcha un proceso de contratación de una conectividad de mejores capacidades, y entre tanto, se indica una serie de recomendaciones u observaciones, para optimizar el uso de la conectividad de la Rama Judicial:

A esas recomendaciones, es preciso añadir que hasta no contar con mejoras en la conectividad que permitan que los servidores judiciales perciban suficiencia de la red para el desarrollo de sus actividades diarias cuando vuelvan a la presencialidad, *se suspende* la recomendación del uso de la herramienta OneDrive *de escritorio* (OneDrive Desktop App). En su lugar, se recomienda utilizar únicamente la versión web de la plataforma OneDrive.

La herramienta OneDrive para Escritorio mantiene comunicación constante entre el computador de cada usuario y la nube de Microsoft.

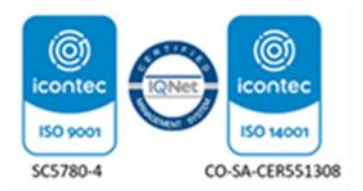

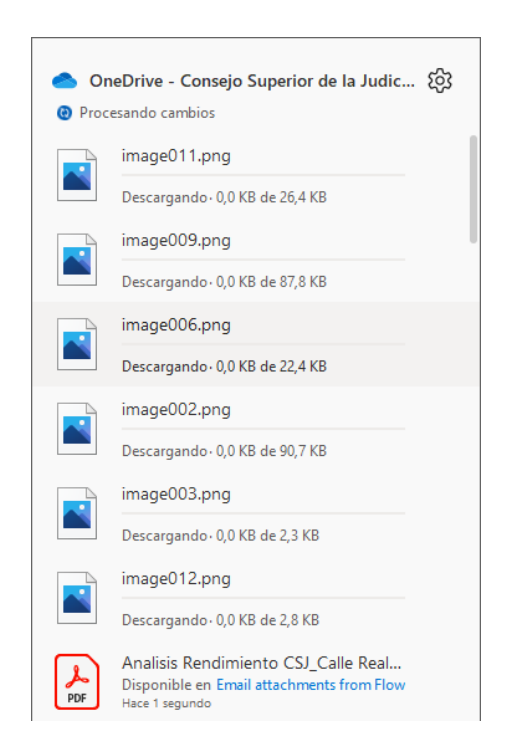

Esto se realiza para verificar el estado de los archivos tanto en el computador como en la nube y remitir continuamente esta información, indicando si los archivos permanecen iguales en ambas copias o si han sufrido variaciones, en cuyo caso, carga el archivo modificado en el computador a la nube, o descarga el archivo modificado en la nube al computador. A este proceso se le conoce como Sincronización.

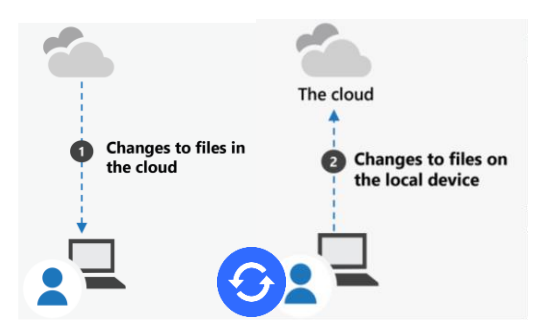

En cambio, a través de la versión Web de OneDrive, se genera tráfico Web cuando hay carga y descarga de archivos en forma puntual. Sin embargo, para que lo anterior sea una medida que permita optimizar el ancho de banda de la red, es preciso adicionalmente, cargar y descargar los archivos estrictamente necesarios sólo cuando se requiera trabajar en ellos, así como mantener una copia local de los archivos más utilizados.

Finalmente, en caso de que se decida seguir utilizando el servicio de OneDrive, es posible establecer límites para la carga y descarga de archivos, a través de las opciones Configuración / Red de la aplicación OneDrive.

Se recomienda establecer los siguientes parámetros:

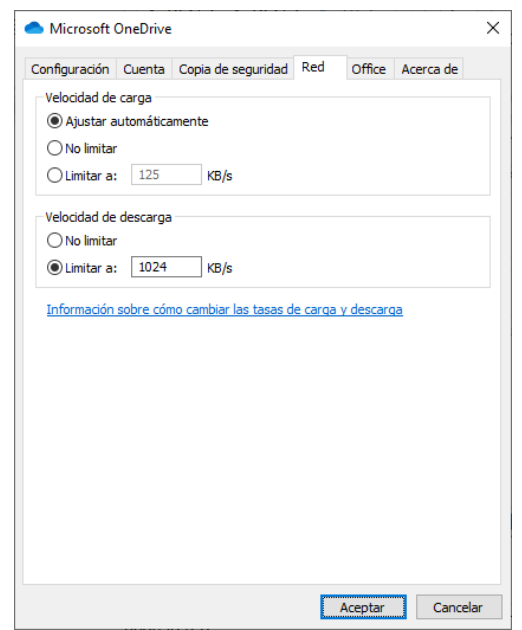

De acuerdo con la documentación de Microsoft, el establecer la velocidad de carga en automático *"permite al OneDrive de sincronización (OneDrive.exe) cargar datos en segundo plano consumiendo solo ancho de banda sin usar y no interferir con otras aplicaciones que usan la red"<sup>1</sup>* . En forma adicional, si bien es posible limitar una velocidad de descarga aún menor, la Mea de Ayuda de Correo Electrónico recomienda como mínimo 1024 KB/s.

En consecuencia, les dejamos las anteriores recomendaciones para su aplicación; en particular, para que la Mesa de Ayuda de Correo Electrónico y Herramientas Office 365 esté alineada a estas consideraciones y determinaciones.

Cordialmente,

still Il

CARLOS FERNANDO GALINDO CASTRO Director Unidad de Informática

Anexo: Oficio DEAJIFO22-372 "Ampliación conectividad sedes judiciales 2022"

- Preparó: Manuel Martín De La Hoz Domínguez Profesional Universitario División de Infraestructura de Hardware, Comunicaciones y Centros de Datos
- Revisó: Mario Fernando Sarria Villota- Director Administrativo División de Infraestructura de Hardware, Comunicaciones y Centros de Datos

<sup>1</sup> Según artículo *"Cambiar la velocidad de carga o descarga de la aplicación de sincronización de OneDrive"*, disponible en [https://support.microsoft.com/es-es/office/cambiar-la-velocidad-de-carga-o-descarga-de-la-aplicaci%C3%B3n-de](https://support.microsoft.com/es-es/office/cambiar-la-velocidad-de-carga-o-descarga-de-la-aplicaci%C3%B3n-de-sincronizaci%C3%B3n-de-onedrive-71cc69da-2371-4981-8cc8-b4558bdda56e?ui=es-es&rs=es-es&ad=es)[sincronizaci%C3%B3n-de-onedrive-71cc69da-2371-4981-8cc8-b4558bdda56e?ui=es-es&rs=es-es&ad=es](https://support.microsoft.com/es-es/office/cambiar-la-velocidad-de-carga-o-descarga-de-la-aplicaci%C3%B3n-de-sincronizaci%C3%B3n-de-onedrive-71cc69da-2371-4981-8cc8-b4558bdda56e?ui=es-es&rs=es-es&ad=es)